# one touch | 6040D

# Guida rapida all'uso

Grazie per l'acquisto di Alcatel ONE TOUCH 6040D. Il dispositivo offre un'esperienza di comunicazione mobile di elevata qualità.

Per maggiori informazioni sull'utilizzo del telefono cellulare, andare sul sito www.alcatelonetouch.com e scaricare il manuale utente completo. Inoltre, sul sito è possibile consultare le FAQ, aggiornare il software, ecc.

## **ALCATELONE COUCH.**

Italiano - CJB3322ALAFA

## **Indice**

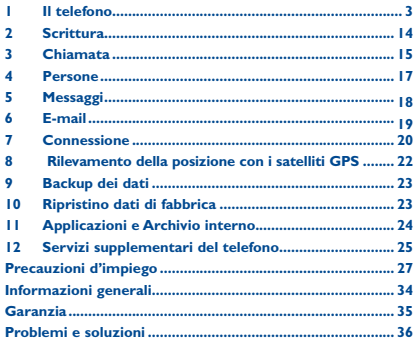

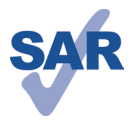

WWW.santick.com

Questo prodotto rispetta i limiti SAR nazionali applicabili di 2,0 W/kg. I valori SAR massimi sono riportati a pagina 31 di questo manuale.

Se si porta il prodotto indosso o in caso di utilizzo a contatto con il corpo, usare un accessorio omologato come una custodia o, in caso contrario, mantenere una distanza di 1,0 cm dal corpo per garantire la conformità ai requisiti di esposizione alle radiofrequenze (RF). Si tenga presente che il prodotto potrebbe trasmettere anche se non è in corso una chiamata.

#### **PROTECGETE L'UDITO**

Per evitare potenziali danni all'udito, non ascoltate ad alto volume per periodi di tempo prolungati. Fare attenzione quando si tiene il dispositivo vicino all'orecchio mentre è in uso l'altoparlante.

# Il telefono..................

#### $1.1$ **Tasti e connettori**

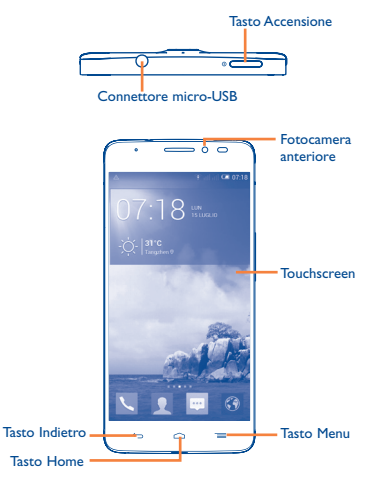

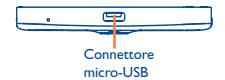

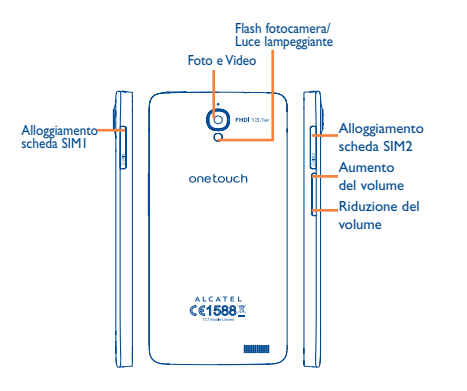

#### **Tasto Menu**

- • Toccare per accedere alle opzioni in Impostazioni.
- • Toccare e tenere premuto: toccare e tenere premuto per aprire un elenco di miniature delle applicazioni utilizzate di recente.

#### **Tasto Home**

• Toccare per ritornare alla schermata Home mentre ci si trova all'interno di un'applicazione o di una schermata.

#### **Tasto Indietro**

• Toccare per ritornare alla schermata precedente oppure per chiudere una finestra di dialogo, il menu opzioni, il pannello delle notifiche, ecc.

Questi tasti sono visibili quando lo schermo si illumina.

#### **Tasto Accensione**  $\bullet$   $\equiv$

- • Pressione semplice: Bloccare lo schermo/Illuminare lo schermo
- • Pressione prolungata: per accendere o visualizzare il menu per altre opzioni, come **Riavvia**, **Modalità aereo**, ecc.
- • Premere e tenere premuti il tasto **Accensione** e il tasto **Riduzione del volume** per acquisire uno screenshot.
- • Premere per disattivare la suoneria quando si riceve una chiamata.

#### **Tasti volume**

- • Per regolare il volume dell'auricolare o della cuffia nella modalità di chiamata.
- • Per regolare il volume dei file multimediali nella modalità Musica/Video/Streaming.
- • Per disattivare il volume della suoneria di una chiamata in arrivo.
- • Premere per illuminare lo schermo quando si spegne durante una chiamata.

## **1.2 Primi passi**

## **1.2.1 Messa in servizio**

#### **Inserimento ed estrazione della scheda SIM**

Per utilizzare il telefono bisogna inserire la scheda SIM. Prima di inserire o rimuovere la scheda SIM spegnere il telefono.

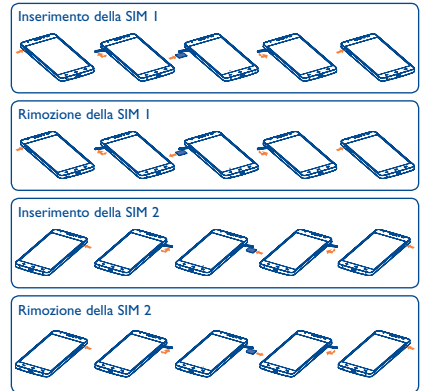

Prima di installare o rimuovere la scheda SIM, premere il punto in rilievo sulla copertura del relativo alloggiamento per aprirla. Inserire la scheda SIM fino a bloccarla in posizione. Per rimuoverla, premere la scheda SIM fino allo sblocco.

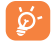

Per i modelli dual SIM, sia la SIM 1 che la SIM 2 supportano le reti 2G e 3G.

#### **Carica della batteria**

စ

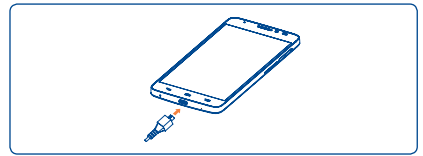

Collegare il caricabatterie al telefono e a una presa di alimentazione.

 La barra dello stato di carica rimane immobile se la batteria è totalmente esaurita. Per ridurre il consumo di carica della batteria e lo spreco di energia, quando la batteria è completamente carica, scollegare il caricabatterie dalla presa; disattivare il Wi-Fi, GPS, Bluetooth o le applicazioni in esecuzione in background quando non sono in uso, ridurre la durata della retroilluminazione, ecc.

### **1.2.2 Accendere il telefono**

Tenere premuto il tasto **Accensione** fino all'accensione del telefono. Prima che lo schermo si illumini trascorreranno alcuni secondi.

#### **Impostare il telefono per la prima volta**

Quando si accende il telefono per la prima volta, occorre impostare le seguenti opzioni: lingua, data e ora, account Google, ecc.

### **1.2.3 Spegnere il telefono**

Nella schermata Home, tenere premuto il tasto **Accensione** fino a quando non vengono visualizzate le opzioni del telefono, quindi selezionare **Spegni**.

## **1.3 Schermata Home**

Nella schermata Home è possibile impostare tutti gli elementi (applicazioni, collegamenti, cartelle e widget) utilizzati più di frequente per accedervi rapidamente. Fare scorrere la schermata Home in senso orizzontale verso sinistra e verso destra per visualizzarne una panoramica completa. Premere il tasto **Home** per passare alla schermata Home.

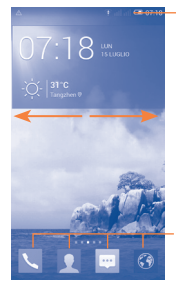

**Barra di stato**

• Indicatori di stato/notifica

## **Scorrimento**

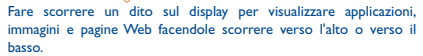

### **Scorrimento rapido**

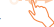

Simile allo scorrimento, consente di spostarsi più rapidamente.

## **Ridurre/Ingrandire**

Appoggiare le dita di una mano sulla superficie dello schermo, quindi avvicinarle o allontanarle per ridurre o ingrandire un elemento sullo schermo.

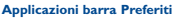

- • Toccare per accedere all'applicazione.
- • Toccare e tenere premuto per spostare o modificare le applicazioni.

#### **1.3.1 Utilizzare il touchscreen**

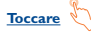

Per accedere a un'applicazione, toccarla con un dito.

**Toccare e tenere premuto** 

Toccare e tenere premuta la schermata Home per accedere alla schermata **Widget** e **Scaricate**.

**Trascinare** 

Appoggiare un dito su uno qualsiasi degli elementi per trascinarlo in un'altra posizione.

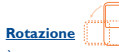

È possibile modificare automaticamente l'orientamento del display da verticale a orizzontale facendo ruotare il telefono lateralmente per ottimizzare la visualizzazione.

#### **1.3.2 Barra di stato**

Nella barra di stato vengono visualizzate informazioni sullo stato del telefono (lato destro) e sulle notifiche (lato sinistro).

## **Icone di stato**

Per il modello dual SIM, le icone di stato relative alla SIM 1 o alla SIM 2 saranno identificate da un colore predefinito dall'utente.

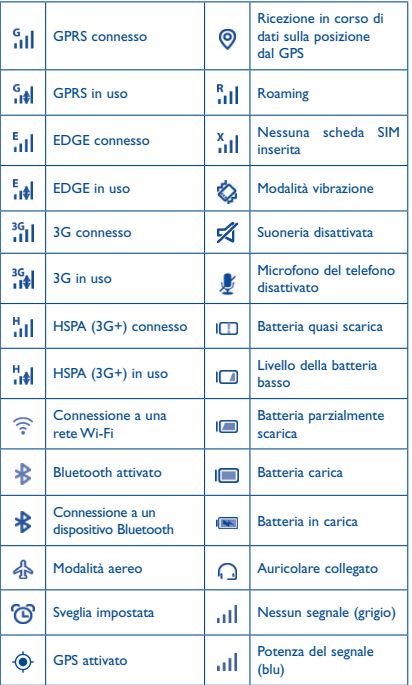

## **Icone di notifica**

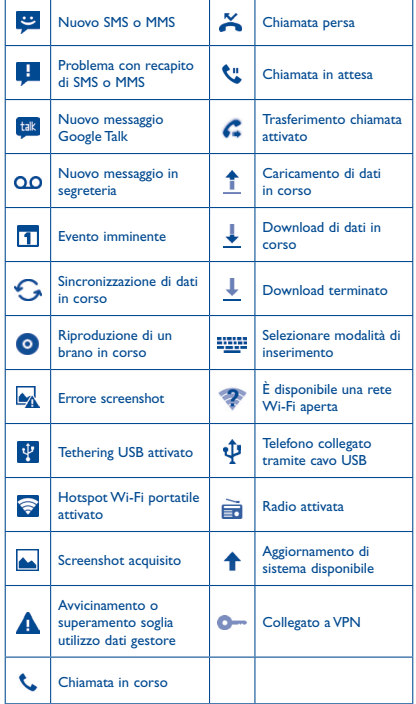

Toccare e trascinare verso il basso la barra di stato per aprire il pannello Impostazioni rapide o il pannello delle notifiche. Toccare e trascinare verso l'alto per chiudere il riquadro. Quando sono presenti notifiche, è possibile toccare e trascinare la barra di stato con due dita per accedere direttamente al pannello Impostazioni rapide.

#### **Pannello Impostazioni rapide**

Toccare e trascinare verso il basso la barra di stato per aprire il pannello Impostazioni rapide, in cui è possibile attivare o disattivare funzioni o cambiare modalità toccando le icone.

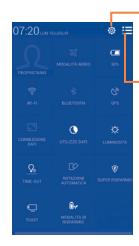

Toccare per passare al Toccare per accedere a **Impostazioni**, in cui è possibile impostare più elementi

pannello delle notifiche

#### **Pannello notifiche**

Quando sono presenti notifiche, toccare e trascinare verso il basso la barra di stato per aprire il Pannello notifiche e leggere le informazioni dettagliate.

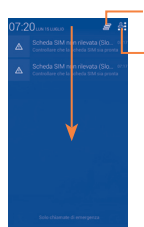

Toccare per cancellare tutte le notifiche di eventi (le altre notifiche verranno mantenute).

Toccare per passare al pannello delle impostazioni rapide

### **1.3.3 Bloccare/Sbloccare lo schermo**

Per proteggere il telefono e la privacy, è possibile bloccare lo schermo del telefono creando una serie di pattern, PIN, password e così via.

### **1.3.4 Personalizzazione della schermata Home**

#### **Aggiungi**

È possibile toccare e tenere premuta una cartella, un'applicazione o un widget per attivare la modalità Sposta, quindi trascinare l'elemento in qualsiasi schermata Home secondo le proprie preferenze.

#### **Riposizionamento**

Toccare e tenere premuto un elemento da riposizionare per attivare la modalità di spostamento, trascinare l'elemento sulla posizione desiderata, quindi rilasciare. È possibile spostare elementi sia sulla schermata e nella barra dei Preferiti. Tenere premuta l'icona sul bordo sinistro o destro del display per trascinare l'elemento in un'altra schermata Home.

#### **Nascondi**

Toccare e tenere premuto l'elemento da nascondere per attivare la modalità Sposta, trascinare l'elemento in alto sull'icona e rilasciare quando l'elemento diventa rosso.

#### **Creazione delle cartelle**

Per migliorare l'organizzazione degli elementi (collegamenti rapidi o applicazioni) sulla schermata Home, è possibili aggiungerli a una cartella posizionandoli uno sull'altro.

#### **Personalizzazione dello sfondo**

Toccare il tasto Menu iguindi toccare Sfondo per personalizzare lo sfondo.

#### **1.3.5 Regolazione del volume**

È possibile impostare il volume della suoneria, dei file multimediali e del tipo di suoneria del telefono premendo il tasto **Aumento/ Riduzione del volume** o toccando **Impostazioni/Audio**.

# **2 Scrittura������������������������**

## **2.1 Utilizzo della tastiera a schermo**

#### **Impostazioni della tastiera a schermo**

Nella schermata Home selezionare **Impostazioni\Lingua e immissione**, toccare l'icona Impostazioni **O** a destra della **Tastiera Android**, per accedere a una serie di impostazioni tra cui scegliere.

#### **Regolare l'orientamento della tastiera a schermo**

Ruotare il telefono lateralmente o verso l'alto per regolare l'orientamento della tastiera a schermo. Tale regolazione può essere eseguita anche modificando le impostazioni (Toccare **Impostazioni\ Display\Orientamento**).

## **2.1.1 Tastiera Android**

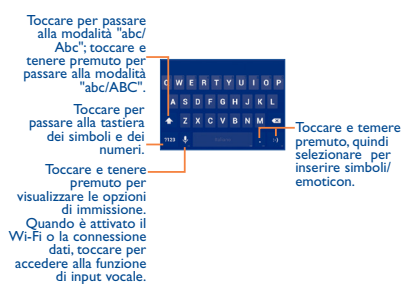

## **2.2 Modifica del testo**

È possibile modificare il testo digitato.

- • Toccare e tenere premuto oppure toccare due volte all'interno del testo che si desidera modificare.
- • Trascinare per modificare la selezione evidenziata.
- Sono visualizzate le seguenti opzioni: Seleziona tutto  $\mathbb{C}$ , Taglia  $\mathbb{R}$ , Copia  $\mathbb{\Gamma}$  e Incolla  $\hat{\mathbb{E}}$ .
- $\bullet$  Toccare l'icona  $\checkmark$  per confermare.

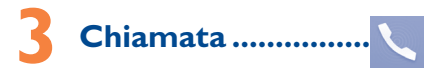

## **3.1 Esecuzione di una chiamata**

Toccare sulla schermata Home per accedere all'applicazione **Telefono**.

#### **Schermata Componi**

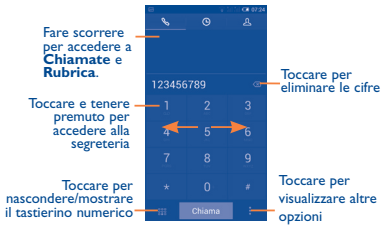

Digitare il numero desiderato direttamente sulla tastiera oppure selezionare un contatto in **Rubrica** o **Chiamate** facendo scorrere o toccando le schede, quindi toccare **Chiama** per effettuare la chiamata.

Il numero digitato può essere salvato in **Rubrica** toccando **de** e toccando **Aggiungi a contatti.**

Per terminare una chiamata, toccare **Fine**.

## **3.2 Rispondere o rifiutare una chiamata**

Alla ricezione di una chiamata, trascinare l'icona verso destra per rispondere, verso sinistra per rifiutare la chiamata, verso l'alto per rifiutare la chiamata e inviare contemporaneamente un messaggio preimpostato.

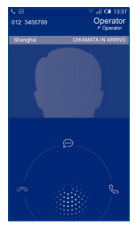

Per disattivare il volume delle chiamate in arrivo, premere il tasto **Aumento/Riduzione del volume** oppure capovolgere il telefono se è attivata la funzione di **Capovolgi per disatt. suon**. Per attivare, toccare **Impostazioni\Gesti\Capovolgi per disatt. suon**.

## **3.3 Visualizzazione della memoria delle chiamate**

È possibile accedere alla propria memoria delle chiamate toccando sulla schermata Componi per visualizzare la cronologia delle chiamate suddivise nelle categorie Chiamate in arrivo, Chiamate in uscita e Chiamate perse.

## **3.4 Impostazioni Chiamata rapida**

È possibile accedere a queste impostazioni toccandoe **Chiamata rapida** nella schermata Componi, quindi selezionare i contatti per definire i tasti a schermo da 2 a 9 per la composizione veloce.

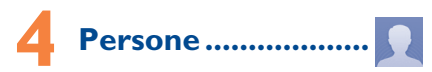

È possibile visualizzare e creare contatti sul telefono e sincronizzarli ai propri contatti di Gmail o alle altre applicazioni sul Web o sul telefono.

## **4.1 Aggiungere un contatto**

Dalla schermata Home, selezionare l'applicazione **Persone**  , quindi toccare l'icona  $2_+$  nell'elenco dei contatti per creare un nuovo contatto.

## **4.2 Importazione, esportazione e condivisione di contatti**

Nella schermata Rubrica, toccare **in all per aprire il menu delle** opzioni, toccare **Importa/Esporta**, quindi selezionare per importare/esportare i contatti da/a scheda SIM, telefono, Memoria telefono, Account, ecc.

Per importare/esportare un singolo contatto dalla/sulla scheda SIM, selezionare un account e la o le schede SIM di destinazione, selezionare il contatto che si desidera importare/esportare e toccare  $l'icona \vee per conference.$ 

Per importare/esportare tutti i contatti dalla/sulla scheda SIM, selezionare un account e la o le schede SIM di destinazione, scegliere **Seleziona tutto** e toccare l'icona y per confermare.

È possibile condividere un solo contatto o più contatti con altre persone inviando loro la vCard del contatto tramite Bluetooth, Gmail, ecc.

Toccare il contatto da condividere, toccare e **Condividi** dalla schermata dei dettagli del contatto, quindi selezionare l'applicazione per eseguire l'operazione.

## **4.3 Sincronizzazione di contatti in più account**

È possibile sincronizzare contatti, dati o altre informazioni da più account, a seconda delle applicazioni installate nel telefono.

# **5 Messaggi������������������**

Con il telefono è possibile creare, modificare e ricevere SMS ed MMS. Per accedere a questa funzione, toccare nella schermata Home.

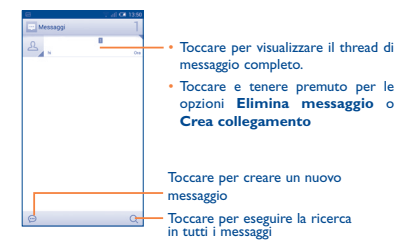

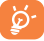

È possibile salvare tutti i messaggi ricevuti o inviati sulla memoria del telefono o sulla scheda SIM. Per visualizzare gli SMS memorizzati nella scheda SIM, toccare **integrational** schermata Messaggi, quindi toccare **Impostazioni\ Messaggi di testo (SMS)\Gestione messaggi della SIM**.

#### **Invio di un messaggio SMS**

Immettere il numero di cellulare del destinatario oppure toccare  $\Omega$ per aggiungere destinatari; toccare la barra **Scrivi messaggio di testo** per immettere il testo del messaggio . Una volta completata l'operazione, toccare  $\triangleright$  per inviare il messaggio di testo. Se sono inserite due schede è necessario scegliere una scheda SIM.

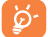

Un messaggio SMS di oltre 160 caratteri viene inviato come una serie di messaggi. Alcune lettere specifiche (accentate) fanno aumentare le dimensioni dell'SMS, con conseguente possibile invio di più SMS al destinatario.

#### **Invio di un messaggio MMS**

L'applicazione MMS consente di inviare video, immagini, foto, animazioni, diapositive e audio ad altri telefoni compatibili e a indirizzi e-mail.

Un messaggio SMS viene convertito automaticamente in un messaggio MMS se si allegano file multimediali (immagine, video, audio, diapositive ecc.) o se si aggiungono Oggetti o indirizzi e-mail.

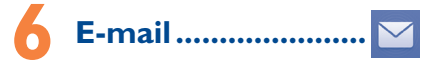

Oltre all'account Gmail, è possibile impostare nel telefono account email POP3 o IMAP esterni.

Per accedere a questa funzione, toccare **Email** nella schermata **Home** 

Una procedura guidata assiste l'utente nella configurazione dell'account email.

- • Immettere l'indirizzo email e la password dell'account da configurare.
- • Toccare **Avanti**. Se l'account immesso non è supportato dal fornitore di servizi per il telefono, viene richiesto di accedere alla schermata delle impostazioni dell'account email per l'impostazione manuale. È anche possibile toccare **Configurazione manuale** per indicare le impostazioni in entrata e in uscita per l'account e-mail che si sta configurando.
- • Immettere il nome dell'account e il nome da visualizzare nei messaggi in uscita.
- • Per aggiungere un altro account e-mail, è possibile toccare il tasto **Menu**  $\equiv$  **e Impostazioni**. Toccare **Aggiungi** account a destra del titolo per crearlo.

#### **Per creare e inviare messaggi**

- Toccare l'icona  $\boxdot$  dalla schermata Posta in arrivo.
- • Inserire gli indirizzi email dei destinatari nel campo **A**.
- Se necessario, toccare il tasto **Menu** e toccare **Aggiungi Cc/ Ccn** per inviare una copia o una copia nascosta del messaggio.
- • Inserire l'oggetto e il contenuto del messaggio.
- Toccare il tasto **Menu E**, quindi toccare **Allega file** per aggiungere un allegato.
- Infine, toccare  $\geq$  per inviare.
- Se non si è pronti a inviare il messaggio, toccare : e **Salva bozza** o toccare il tasto **Indietro** per salvare una copia.

# **Connessione .................**

Per stabilire la connessione a Internet mediante il telefono, è possibile utilizzare le reti GPRS/EDGE/3G o Wi-Fi.

## **7.1 Connessione a Internet**

### **7.1.1 GPRS/EDGE/3G**

Quando si accende il telefono per la prima volta con la scheda SIM inserita, viene configurato automaticamente il servizio di rete: GPRS, EDGE o 3G. Se la rete non è connessa, è possibile toccare **sulla sulla della sulla della sulla della sulla della** sul pannello Impostazioni rapide.

Per verificare la connessione della rete in uso, toccare **Impostazioni\ Altro...\Reti mobili\Nomi punti di accesso** o **Operatori di rete.**

### **7.1.2 Wi-Fi**

L'uso di Wi-Fi permette di connettersi a Internet quando il telefono si trova nel raggio di una rete wireless. La connessione Wi-Fi può essere utilizzata anche quando nel telefono non è inserita una scheda SIM.

#### **Per attivare la rete Wi-Fi ed eseguire la connessione**

#### **wireless**

- Toccare  $\overline{0}$  sul pannello Impostazioni rapide per accedere a **Impostazioni**.
- Toccare l'interruttore **anni la accanto a Wi-Fi per attivare/** disattivare il Wi-Fi.
- • Toccare **Wi-Fi**, le informazioni dettagliate delle reti Wi-Fi rilevate sono visualizzate nelle relative sezioni.
- • Toccare una rete Wi-Fi con cui stabilire la connessione. Se la rete selezionata è protetta, sarà necessario immettere una password o altre credenziali (contattare al gestore della rete per informazioni). Al termine dell'operazione, toccare **Connetti**.

## **7.2 Browser.....................................**

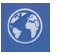

La funzione Browser consente di accedere al Web.

Per accedere a questa funzione, toccare l'icona del browser (;) nella schermata Home.

#### **Per visitare una pagina Web**

Toccare la casella dell'URL nella parte superiore della schermata del browser, inserire l'indirizzo della pagina Web, quindi toccare Vai per confermare.

## **7.3 Collegamento a un computer**

Utilizzando il cavo USB, è possibile effettuare il trasferimento di file multimediali e di altri file tra la memoria interna e il computer.

Prima di utilizzare MTP o PTP, si consiglia in primo luogo di selezionare **Debug USB**, toccare **Impostazioni\Info sul telefono**, quindi toccare **Numero build,** per 7 volte. Quindi è possibile toccare **Impostazioni\Opzioni sviluppatore\Debug USB**.

#### **Per collegare il telefono a un computer:**

- Utilizzare il cavo USB fornito con il telefono per collegare il telefono a una porta USB del computer. Si riceverà una notifica di conferma per il collegamento USB effettuato.
- Se si utilizza MTP o PTP, il telefono viene automaticamente collegato.

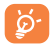

Per il sistema operativo Windows XP o precedenti, è necessario prima scaricare ed installare Windows Media Player 11 sul computer.

Tutti i dati scaricati sono memorizzati in **File Manager**, dove è possibile visualizzare i file multimediali (video, foto, musica e altro), rinominare i file, installare applicazioni sul telefono e così via.

## **7.4 Condivisione della connessione dati mobile del telefono**

È possibile condividere la connessione dati mobile del telefono con un singolo computer tramite un cavo USB (tethering USB) oppure con un massimo di otto dispositivi contemporaneamente trasformando il telefono in un hotspot Wi-Fi portatile.

#### **Per attivare il tethering USB o l'hotspot Wi-Fi portatile**

- • Collegare il telefono al computer mediante il cavo USB.
- Toccare (O) sul pannello Impostazioni rapide per accedere a **Impostazioni.**
- • Toccare **Impostazioni\Altro...\Tethering e hotspot portatile**.
- $20$ • Selezionare la casella **Tethering USB** o **Hotspot Wi-Fi portatile** per attivare questa funzione.

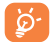

Queste funzioni possono comportare dei costi aggiuntivi da parte del proprio operatore di rete. Possono essere previsti dei costi aggiuntivi anche nelle aree in cui il servizio è fornito in roaming. È possibile controllare l'utilizzo dei dati toccando **Impostazioni\Utilizzo dei dati**.

# **8 Rilevamento della posizione con i satelliti GPS...............................**

Per attivare il ricevitore satellitare del sistema<br>GPS (Global Positioning System) del telefono: (Global Positioning System) del telefono: • Toccare  $\overline{10}$  sul pannello Impostazioni rapide per accedere a

- **Impostazioni**.
- • Accedere a **Accesso a posizione**
- • Attivare **Satelliti GPS**

Individuare la propria posizione aprendo Mappe:

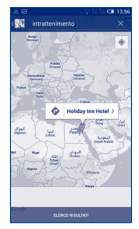

Utilizzare il ricevitore satellitare GPS del telefono per determinare la propria posizione con una precisione nell'ordine di qualche metro ("livello strada"). La procedura di accesso al satellite GPS e di impostazione della posizione specifica del telefono per la prima volta richiede un massimo di 5 minuti. È necessario posizionarsi in un punto con una chiara visibilità del cielo ed evitare di muoversi. Successivamente, al GPS sono necessari solo 20-40 secondi per identificare la posizione precisa dell'utente. Quindi è possibile iniziare la navigazione per trovare la posizione di destinazione.

# **9 Backup dei dati.............**

Questo telefono consente di eseguire il backup delle impostazioni del telefono e di altri dati di applicazioni sui server di Google, utilizzando il proprio account Google.

Se si sostituisce il telefono, le impostazioni e i dati di cui è stata creata una copia di backup vengono ripristinati nel nuovo telefono al primo accesso al proprio account Google.

Per attivare la funzione:

- Toccare  $\overline{\text{O}}$  sul pannello Impostazioni rapide per accedere a **Impostazioni**.
- • Toccare **Backup e ripristino\Backup dati utente** per selezionare la casella.

Una volta attivata questa funzione, viene eseguito il backup di moltissime impostazioni e dati, tra cui le password Wi-Fi, i preferiti, un elenco di applicazioni installate, i termini aggiunti al dizionario utilizzato dalla tastiera a schermo e la maggior parte delle impostazioni configurate con l'applicazione Impostazioni. Deselezionando questa opzione, si interrompe il backup delle impostazioni e gli eventuali backup esistenti vengono eliminati dai server di Google.

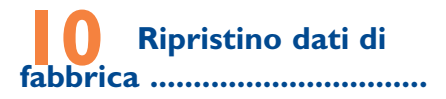

Per attivare il ripristino dei dati di fabbrica:

- Toccare (O) sul pannello Impostazioni rapide per accedere a **Impostazioni**.
- • Toccare **Backup e ripristino\Ripristino dati di fabbrica**
- • Toccare **Ripristina telefono\Cancella tutto**

Il ripristino consente di cancellare tutti i dati personali dall'archivio interno del telefono, comprese le informazioni relative al proprio account Google, qualsiasi altro account, le impostazioni di sistema e delle applicazioni e qualsiasi applicazione scaricata. Se è necessario mantenere i contenuti nella memoria del telefono, selezionare **Metti da parte il contenuto dell'archivio del telefono**.

Se non possibile accendere il telefono, esiste un'alternativa per eseguire il ripristino dei dati di fabbrica premendo contemporaneamente i tasti **Aumento del volume** e **Accensione** finché lo schermo non si illumina.

# **11 Applicazioni e Archivio interno.....**

## **11.1 Applicazioni**

Nel telefono sono disponibili alcune applicazioni di Google e altre applicazioni di terze parti preinstallate.

Con le applicazioni preinstallate è possibile

- • Comunicare con gli amici
- • Scambiare messaggi o e-mail con gli amici
- • Registrare la propria posizione, visualizzare le informazioni sul traffico, ricercare luoghi di interesse e ottenere indicazioni stradali
- • Scaricare altre applicazioni da Google Play Store e altro ancora.

Per ulteriori informazioni su queste applicazioni, consultare il manuale utente online all'indirizzo www.alcatelonetouch.com.

## **11.2 Archiviazione interna**

Toccare **Impostazioni\Risorsa di archiviazione** per visualizzare la quantità di spazio di archiviazione interno del telefono utilizzato dal sistema operativo, dai suoi componenti, dalle applicazioni (incluse quelle scaricate) e dai dati permanenti e temporanei.

Tutta la musica, le immagini, le applicazioni e i file personali verranno salvati nello spazio di archiviazione interno del telefono.

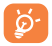

Se viene visualizzato un messaggio di avviso relativo allo spazio limitato della memoria del telefono, sarà richiesto di liberare spazio eliminando applicazioni non desiderate, file scaricati e così via.

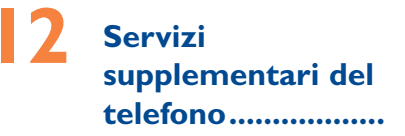

È possibile scaricare gratuitamente gli aggiornamenti del software dal sito Web (www.alcatelonetouch.com).

## **12.1 ONE TOUCH Center**

ONE TOUCH Center include:

• **Rubrica**

Consente di memorizzare le voci di contatto e disporre di un backup in caso di perdita, rottura, cambio di telefono o fornitore di servizio.

• **Messaggi**

Consente di evitare di immettere testo dalla tastiera. Tutti i messaggi sono facilmente accessibili e ben organizzati.

• **Foto**

Consente di importare agevolmente foto dal PC o dal cellulare e di organizzarle in diversi album per una gestione ottimizzata.

• **Video**

Consente di inserire file video dal PC per la riproduzione e quindi di caricarli in una cartella del cellulare.

• **Musica**

Consente di cercare rapidamente i brani preferiti nel PC, gestire la libreria speciale e avvalersi del jukebox digitale più semplice con il proprio cellulare.

• **Applicazione** 

Consente di importare le applicazioni mobili scaricate e di installarle sul cellulare al momento della sincronizzazione.

• **Backup**

Permette di effettuare il backup di contatti, messaggi, calendario, foto e applicazioni, poi di importare i file di backup sul proprio dispositivo.

#### **Sistemi operativi supportati**

Windows XP/Vista/Windows 7.

## **12.2 Upgrade**

È possibile utilizzare lo strumento Mobile Upgrade o lo strumento FOTA Upgrade per aggiornare il software del telefono.

#### **12.2.1 Mobile Upgrade**

Scaricare Mobile Upgrade dal sito Web ALCATEL ONE TOUCH (www.alcatelonetouch.com) e installarlo sul PC. Avviare lo strumento e aggiornare il telefono seguendo le istruzioni dettagliate (fare riferimento al manuale utente fornito con lo strumento). Il software del telefono sarà quindi aggiornato alla versione più recente.

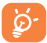

Tutti i dati personali andranno persi in modo definitivo in seguito al processo di aggiornamento. Prima di effettuare l'aggiornamento, si consiglia di eseguire un backup dei dati personali utilizzando ONE TOUCH Center.

#### **12.2.2 FOTA Upgrade**

Utilizzando lo strumento FOTA Upgrade è possibile aggiornare il software del proprio telefono.

Per accedere a **Aggiornamenti sistema**, aprire **Impostazioni\ Info sul telefono\Aggiornamenti sistema**. Toccare **Controlla per aggiornamento** e il telefono eseguirà la ricerca del software più recente. Se si desidera aggiornare il sistema, toccare il pulsante **Download**, quindi toccare **Installa** per portare a termine l'aggiornamento. Il software del telefono sarà così aggiornato alla versione più recente.

Prima di eseguire la ricerca degli aggiornamenti occorre attivare la connessione dati. Sono disponibili anche impostazioni di intervalli di controllo automatico e promemoria di aggiornamento quando viene riavviato il telefono.

Se si è selezionato il controllo automatico, quando il sistema rileva la nuova versione, nella barra di stato compare l'icona  $\biguparrow$ . Toccare la notifica per accedere direttamente a **Aggiornamenti sistema**.

## **Precauzioni d'impiego ........**

Prima di utilizzare il telefono, leggere il seguente capitolo con attenzione. Il fabbricante declina ogni responsabilità per eventuali danni dovuti ad un uso del telefono errato o non conforme alle istruzioni contenute nel presente manuale.

#### **• SICUREZZA ALL'INTERNO DEL VEICOLO:**

In seguito a recenti studi in cui viene dimostrato che l'uso del cellulare durante la guida rappresenta un reale fattore di rischio, anche quando è associato a dispositivi Viva Voce (kit veicolare, auricolare e così via), si raccomanda ai conducenti di non utilizzare il cellulare quando il veicolo non è parcheggiato.

Durante la guida, non utilizzare il telefono e l'auricolare per ascoltare la musica o la radio. L'uso del telefono può essere pericoloso ed è proibito in alcune aree. Il telefono acceso emette delle radiazioni che potrebbero interferire con il funzionamento dei sistemi elettronici del veicolo, come il sistema di controllo dei freni (ABS) o l'Airbag. Per evitare qualsiasi problema:

- non appoggiare il telefono sul cruscotto o nella zona di apertura dell'airbag,

- verificare presso il fornitore o il costruttore dell'automezzo che il cruscotto sia ben protetto dalle interferenze elettromagnetiche.

#### **• CONDIZIONI DI UTILIZZO:**

Si consiglia di spegnere ogni tanto il cellulare al fine di ottimizzarne le prestazioni.

Spegnere il cellulare prima di salire in aereo.

Spegnere il cellulare in ambiente ospedaliero, fatta eccezione per le zone riservate allo scopo. Come molti altri apparecchi di uso comune, il cellulare può interferire con il funzionamento di dispositivi elettrici, elettronici o che utilizzano radiofrequenze.

Spegnere il cellulare in prossimità di gas o liquidi infiammabili. Rispettare scrupolosamente tutti i segnali e le istruzioni affisse nei depositi di carburante, stazioni di rifornimento, impianti chimici e in tutti i luoghi ove esistano rischi di esplosione.

Il telefono, quando acceso, va tenuto ad almeno 15 cm da dispositivi medicali quali pacemaker, protesi acustiche, pompe per insulina e così via. In particolare, durante la conversazione, utilizzare il telefono tenendolo appoggiato all'orecchio opposto rispetto all'eventuale dispositivo medicale.

Per evitare ogni problema all'udito, rispondere alla chiamata prima di appoggiare il cellulare all'orecchio. Inoltre, allontanare il cellulare dall'orecchio quando si usa il Viva Voce poiché il volume amplificato potrebbe causare danni all'udito.

Non lasciare il telefono in uso ai bambini senza la sorveglianza di un adulto. Si noti che il telefono è costituito da un unico blocco, quindi non è possibile rimuovere il cover posteriore e la batteria. Non tentare di smontare il telefono, onde evitare di invalidare la garanzia del telefono stesso. Inoltre, smontando il telefono è possibile danneggiare la batteria, causando la fuoriuscita di sostanze che potrebbero produrre una reazione allergica. Maneggiare sempre con cura il cellulare e tenerlo in luoghi puliti e privi di polvere.

Non esporre il telefono a condizioni meteorologiche e ambientali sfavorevoli (umidità, pioggia, infiltrazione di liquidi, polvere, aria di maree così via). I limiti di temperatura raccomandati dal costruttore vanno da -10°C a +55°C.

Oltre i 55°C il display potrebbe risultare di difficile lettura, si tratta tuttavia di un fenomeno temporaneo e non grave.

I numeri per le chiamate di emergenza possono non essere raggiungibili su tutte le reti cellulari. Non si deve fare affidamento unicamente sul proprio cellulare per effettuare chiamate di emergenza.

Non aprire, smontare o cercare di riparare da soli il telefono.

Non lasciar cadere, lanciare o cercare di piegare il telefono.

Non utilizzare il telefono se il vetro dello schermo è danneggiato, rotto o scheggiato per evitare qualsiasi lesione.

#### Non verniciarlo.

Utilizzare esclusivamente batterie, caricabatterie e accessori raccomandati da TCT Mobile Limited e dalle relative affiliate e compatibili con il modello di telefono in uso. TCT Mobile Limited e affiliate declinano ogni responsabilità per danni causati dall'uso di batterie o caricabatterie non compatibili.

Assicurarsi di eseguire copie di back-up o tenere copie manoscritte di tutte le informazioni importanti contenute nel cellulare.

Alcune persone soffrono di epilessia fotosensibile o di perdita dei sensi di fronte a luci lampeggianti o quando giocano con i videogame. Tali incidenti possono sopravvenire anche in persone che non abbiano mai avuto prima episodi epilettici o perdita di conoscenza. In caso di disturbi precedenti o di casi fra i membri della famiglia, parlarne al proprio medico prima di giocare con i videogame o di attivare funzioni del telefono con luci lampeggianti.

I genitori devono sorvegliare i bambini quando giocano con i videogame o usano funzioni del cellulare con luci lampeggianti. Chiunque avverta i sintomi elencati di seguito deve smettere immediatamente di utilizzare il cellulare e rivolgersi a un medico: convulsioni, contrazioni oculari o muscolari, perdita di conoscenza, movimenti involontari o disorientamento. Per limitare il rischio di tali sintomi, si consiglia di prendere le precauzioni seguenti:

- Non giocare o utilizzare funzioni con luci lampeggianti se si è stanchi o si ha sonno.

- Rispettare come minimo una pausa di 15 minuti per ogni ora di gioco.
- Giocare in ambienti ben illuminati.
- Tenersi distanti il più possibile dallo schermo.
- Se si avverte una sensazione di stanchezza o dolore a mani, polsi o braccia durante il gioco, smettere di giocare e riposarsi alcune ore prima di riprendere.
- Se la sensazione di dolore a mani, polsi o braccia persiste durante o dopo il gioco, rivolgersi a un medico.

Mentre si gioca, si potrebbe avvertire un certo disagio a livello di mani, braccia, spalle, collo o altre parti del corpo. Per evitare problemi quali tendiniti, sindrome del tunnel carpale o altri disturbi scheletro muscolari seguire le raccomandazioni elencate.

#### **PROTEGGI IL TUO UDITO**

Per evitare possibili danni all'udito, non ascoltare l'audio a livelli di volume elevati per lunghi periodi di tempo. Prestare attenzione quando si tiene il dispositivo vicino all'orecchio mentre è in uso l'altoparlante.

#### **• RISERVATEZZA:**

Si tenga presente che è obbligatorio rispettare le leggi e le norme in vigore nel proprio paese o nel paese in cui si utilizza il telefono nel caso di acquisizione di fotografie e registrazione di video o suoni mediante il cellulare. Secondo tali leggi e norme, potrebbe essere severamente vietato scattare fotografie e/o registrare voci di altre persone o loro caratteristiche, nonché riprodurle e distribuirle in quanto considerato violazione della privacy. Spetta unicamente all'utente ottenere le autorizzazioni necessarie al fine di registrare conversazioni private o riservate o scattare foto di altre persone; il costruttore, il venditore o rivenditore del cellulare (incluso l'operatore) sono esenti da ogni responsabilità che potrebbe risultare da un uso non corretto del cellulare.

#### **• BATTERIA:**

Si noti che il telefono è costituito da un unico blocco, quindi non è possibile rimuovere il cover posteriore e la batteria. Accertarsi di osservare le precauzioni riportate di seguito:

- Non tentare di aprire il cover posteriore
- Non tentare di rimuovere, sostituire ed aprire la batteria
- Non urtare il cover posteriore del telefono con oggetti appuntiti

- Non bruciare la batteria usata, non gettarla fra i rifiuti domestici e non esporla a temperature superiori a 60 °C. Il telefono e la batteria devono essere smaltiti come corpo unico in conformità alle leggi in vigore sulla tutela dell'ambiente.

#### **INFORMAZIONE AGLI UTENTI DI APPARECCHIATURE DOMESTICHE**

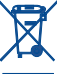

Ai sensi dell'art. 13 del Decreto Legislativo 25 luglio 2005, n. 151 "Attuazione delle Direttive 2002/95/CE, 2002/96/CE e 2003/108/ CE, relative alla riduzione dell'uso di sostanze pericolose nelle apparecchiature elettriche ed elettroniche, nonché allo smaltimento dei rifiuti".

Il simbolo del cassonetto barrato riportato sull'apparecchiatura

o sulla sua confezione indica che il prodotto alla fine della propria vita utile deve essere raccolto separatamente dagli altri rifiuti. L'utente dovrà, pertanto, conferire l'apparecchiatura giunta a fine vita agli idonei centri di raccolta differenziata dei rifiuti elettronici ed elettrotecnici, oppure riconsegnarla al rivenditore al momento dell'acquisto di una nuova apparecchiatura di tipo equivalente, in ragione di uno a uno.

L'adeguata raccolta differenziata per l'avvio successivo dell'apparecchiatura dismessa al riciclaggio, al trattamento e allo smaltimento ambientalmente compatibile contribuisce ad evitare possibili effetti negativi sull'ambiente e sulla salute e favorisce il reimpiego e/o riciclo dei materiali di cui è composta l'apparecchiatura.

Lo smaltimento abusivo del prodotto da parte dell'utente comporta l'applicazione delle sanzioni di cui alla corrente normativa di legge.

#### **Nei paesi membri dell'Unione Europea:**

28 Constitution of the constitution of the constitution of the constitution of the constitution of the constitution of the constitution of the constitution of the constitution of the constitution of the constitution of the I punti di raccolta dei rifiuti tecnologici sono accessibili gratuitamente. Tutti i prodotti contraddistinti da tale simbolo devono essere portati presso gli appositi punti di raccolta.

#### **Nei paesi non membri dell'Unione Europea:**

Se il paese o la regione dispone di apposite strutture di raccolta differenziata dei rifiuti, i prodotti contraddistinti da tale simbolo non vanno gettati nelle comuni discariche pubbliche, ma vanno portati nei punti di raccolta previsti a tale scopo.

**ATTENZIONE:** RISCHIO DI ESPLOSIONE NEL CASO LA BATTERIA VENGA SOSTITUITA CON UNA DI TIPO ERRATO. LE BATTERIE USATE VANNO ELIMINATE COME INDICATO NELLE ISTRUZIONI.

#### **• CARICABATTERIE**

I caricabatterie collegati alla rete elettrica devono funzionare ad una temperatura ambiente tra 0 °C e 40 °C.

I caricabatterie del cellulare sono in conformità con le norme di sicurezza per le apparecchiature informatiche e per le macchine per ufficio. Sono inoltre conformi alla direttiva sull'ecodesign 2009/125/CE. In funzione delle diverse norme elettriche in vigore nei vari paesi, il caricabatterie acquistato in un paese potrebbe non funzionare in un altro paese. Essi sono destinati unicamente a tale uso.

#### **• ONDE RADIOELETTRICHE:**

La prova di conformità alle normative internazionali (ICNIRP) o alla direttiva europea 1999/5/CE (R&TTE) è una condizione indispensabile per la commercializzazione di tutti i modelli di telefoni cellulari. La protezione della salute e della sicurezza dell'utente e di ogni altra persona, costituisce un aspetto essenziale di tali normative o della direttiva.

IL PRESENTE DISPOSITIVO È CONFORME ALLE LINEE GUIDA INTERNAZIONALI RELATIVE ALL'ESPOSIZIONE ALLE ONDE RADIO

Il presente dispositivo mobile è un ricetrasmettitore radio. È stato progettato in modo da non superare i limiti per l'esposizione alle onde radioelettriche (campi elettromagnetici delle radiofrequenze) raccomandati dalle linee guida internazionali. Le linee guida sono state sviluppate da un'organizzazione scientifica indipendente (ICNIRP) e prevedono un importante margine di sicurezza atto a garantire la sicurezza di tutti, indipendentemente dall'età e dallo stato di salute.

Le linee guida in materia di esposizione alle onde radioelettriche utilizzano un'unità di misura chiamata Tasso Specifico di Assorbimento o "SAR" (Specific Absorption Rate). La soglia SAR per i dispositivi mobili è pari a 2 W/kg.

I test per i livelli di SAR vengono eseguiti impiegando le normali posizioni d'uso con il dispositivo che trasmette al massimo livello di potenza certificato in tutte le bande di frequenza testate. Di seguito sono riportati i valori massimi SAR ai sensi delle linee guida ICNIRP per il presente modello:

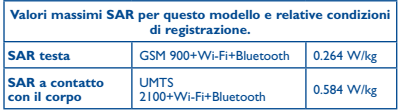

L'effettivo livello di SAR del presente dispositivo durante l'uso è normalmente molto inferiore rispetto ai valori massimi sopra riportati. Questo perché, ai fini dell'efficienza del sistema e per ridurre le interferenze nella rete, la potenza operativa del dispositivo mobile viene automaticamente ridotta quando per la chiamata non è necessaria la massima potenza. Quanto più bassa è l'emissione di potenza del dispositivo, tanto minore sarà il relativo valore SAR.

Per l'utilizzo a contatto con il corpo, il test per i livelli SAR è stato eseguito ad una distanza di separazione di 1,5 cm. Per soddisfare i limiti delle linee guida per l'esposizione alle radiofrequenze RF durante l'utilizzo a contatto con il corpo, il dispositivo deve essere posizionato almeno a questa distanza dal corpo.

Se il dispositivo non viene utilizzato con un accessorio omologato, assicurarsi che il prodotto alternativo in uso non contenga parti metalliche e che consenta di posizionare il telefono alla distanza indicata dal corpo.

Organizzazioni quali la World Health Organization e la US Food and Drug Administration hanno dichiarato che se le persone sono preoccupate e vogliono ridurre la loro esposizione, possono utilizzare un dispositivo viva voce per tenere il telefono lontano dalla testa e dal corpo durante le chiamate, oppure possono diminuire la quantità di tempo trascorso al telefono.

Per ulteriori informazioni visitare il sito www.alcatelonetouch.com

Ulteriori informazioni sui campi elettromagnetici e la salute pubblica sono disponibili su Internet all'indirizzo: http://www.who.int/peh-emf.

Il cellulare è dotato di un'antenna integrata. Si raccomanda di non toccarla o deteriorarla se si vuole mantenere una qualità di ricezione ottimale in conversazione. I cellulari offrono un'ampia gamma di funzioni e possono essere utilizzati in posizioni diverse da quella normale accanto all'orecchio. In tali circostanze, il cellulare risulta compatibile con le linee guida se utilizzato con l'auricolare o il cavo dati USB. Se viene utilizzato un altro accessorio, accertarsi che sia privo di metallo e di posizionarlo ad almeno 1,5 cm di distanza dal corpo.

#### **• Informazioni sulla regolamentazione**

#### **• LICENZE**

Le seguenti certificazioni e comunicazioni si applicano in determinate regioni come indicato.

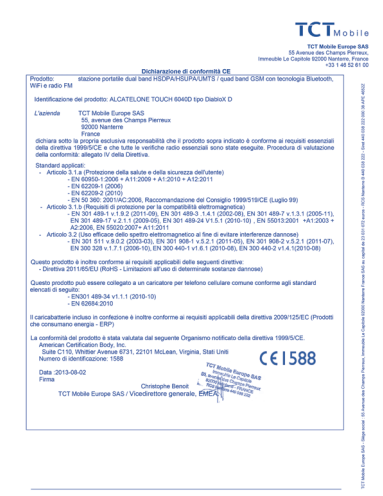

TCT Mobile Europe SAS - Siège social : 55 Avenue des Champs Pierreux, Immeuble Le Capitole 92000 Nantene France<br>SAS au rasitat de 23 031 072 auros - RCS Nantenne B 440 038 222 - Siret 440 038 222 000 38 APR 46522

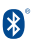

La denominazione e i loghi Bluetooth sono di proprietà di Bluetooth SIG, Inc. e ogni uso di tali marchi da parte di TCT Mobile Limited e affiliate avviene sotto licenza. Gli altri marchi e denominazioni commerciali appartengono ai rispettivi proprietari.

#### ONE TOUCH 6040D Bluetooth QD ID B020559

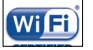

Il logo Wi-Fi è un marchio di certificazione di Wi-Fi Alliance.

Google, il logo Google, Android, il logo Android, Google Search<sup>™</sup>, Google Maps<sup>™</sup>, Gmail ™, YouTube, Google Play Store, Google Latitude<sup>™</sup> e Hangouts™ sono marchi di Google Inc.

Il robot Android è riprodotto o modificato partendo da un lavoro creato e condiviso da Google ed utilizzato secondo i termini descritti nella licenza di attribuzione Creative Commons 3.0. (questo testo verrà visualizzato quando verrà premuto a lungo la voce **Note legali Google** in **Impostazioni\Info sul telefono\Informazioni legali**) (1).

L'utente ha acquistato un prodotto che utilizza i programmi open source (http://opensource.org/) mtd, msdosfs, netfilter/iptables e initrd in codice oggetto e altri programmi open source in base alla licenza GNU General Public License e alla Licenza Apache.

Forniremo una copia completa dei corrispondenti codici sorgente su richiesta entro un periodo di tre anni dalla data di distribuzione del prodotto da parte di TCT.

È possibile scaricare i codici sorgente dal sito Web http://sourceforge.net/ projects/alcatel/files/. La fornitura del codice sorgente via Internet è gratuita.

## Informazioni generali..........

- • **Sito Web:** www.alcatelonetouch.com
- • **Numero Hot Line:** consultare l'opuscolo "TCT Mobile Services" oppure il nostro sito Internet.
- • **Indirizzo:** Room 1910-12A, Tower 3, China HK City, 33 Canton Road, Tsimshatsui, Kowloon, Hong Kong

Nel nostro sito Web, è possibile consultare la sezione relativa alle domande frequenti (FAQ) oppure inviarci eventuali domande via e-mail.

La versione elettronica della presente guida è disponibile in inglese e in altre lingue (in base alla disponibilità) sul nostro server all'indirizzo: **www.alcatelonetouch.com**

Questo telefono è un ricetrasmettitore che funziona su GSM in Quad-band con 850/900/1.800/1.900 MHz o su UMTS in Dual-band con 900/2.100 MHz.

# **CE1588**

Il marchio attesta che il telefono è conforme ai requisiti essenziali e alle altre norme relative della direttiva 1999/5/CE. L'esemplare integrale della Dichiarazione di Conformità del telefono può essere ottenuto tramite il nostro sito Web: www.alcatelonetouch.com.

## **Protezione antifurto (1)**

Il cellulare è identificato da un numero IMEI (numero di serie del cellulare), che si trova sull'etichetta della confezione e nella memoria del telefono. Si raccomanda, al primo utilizzo del cellulare, di annotare il numero digitando \* # 0 6 # e di conservarlo in luogo sicuro. Potrebbe essere richiesto dalla Polizia o dall'operatore in caso di furto. Grazie a tale numero sarà possibile bloccare totalmente il cellulare e quindi rendere impossibile qualsiasi uso da parte di terzi, anche in caso di sostituzione della scheda SIM.

## **Esenzione da responsabilità**

Le eventuali discordanze fra le istruzioni del manuale e il funzionamento del cellulare dipendono dalla versione software del cellulare o dai servizi specifici dell'operatore.

TCT Mobile non potrà essere ritenuta legalmente responsabile per tali eventuali discordanze, né per le relative potenziali conseguenze di cui l'operatore si assumerà l'esclusiva responsabilità. Il presente telefono potrebbe contenere materiali, tra cui applicazioni e software sotto forma di codice eseguibile o sorgente, inviati da terze parti per l'inserimento nel telefono stesso ("Materiali di terze parti"). Tutti i materiali di terze parti contenuti nel presente telefono sono forniti "così come sono", senza alcuna garanzia espressa o implicita, incluse le garanzie implicite di commerciabilità, idoneità per uno scopo o uso specifico/applicazioni di terze parti, interoperabilità con altri materiali o applicazioni dell'acquirente e non violazione dei diritti d'autore. L'acquirente si impegna a riconoscere che TCT Mobile ha ottemperato a tutti gli obblighi in materia di qualità che le spettano in quanto fabbricante di dispositivi mobili e telefoni in conformità ai diritti di proprietà intellettuale. TCT Mobile non potrà in alcun caso essere ritenuta responsabile di eventuali problemi di funzionamento dei Materiali di terze parti su questo telefono o in interazione con altri eventuali dispositivi dell'acquirente. Nella misura massima consentita dalla legge, TCT Mobile declina qualsiasi responsabilità per eventuali richieste, domande, cause legali o azioni, e più specificamente, a titolo esemplificativo, per azioni in conseguenza di atti illeciti, per qualsiasi causa e ipotesi di responsabilità, derivanti dall'utilizzo, in qualunque modo, o dai tentativi di utilizzo dei Materiali di terze parti. Inoltre, i presenti Materiali di terze parti, che sono forniti gratuitamente da TCT Mobile, possono essere soggetti a futuri aggiornamenti e upgrade a pagamento; TCT Mobile declina ogni responsabilità relativamente a tali costi aggiuntivi che saranno esclusivamente a carico dell'acquirente. La disponibilità delle applicazioni può variare in base ai paesi in cui viene utilizzato il telefono ed agli operatori; in nessun caso l'elenco di eventuali applicazioni e software forniti con i telefoni potrà essere considerati come un impegno da parte di TCT Mobile; tale elenco resterà di natura puramente informativa per l'acquirente. Pertanto, TCT Mobile non potrà essere ritenuta responsabile per l'eventuale indisponibilità di una o più applicazioni richieste dall'acquirente, poiché la relativa disponibilità dipende dal paese e dall'operatore dell'acquirente. TCT Mobile si riserva il diritto di aggiungere o rimuovere in qualsiasi momento i Materiali di terze parti dal proprio telefono senza alcun preavviso; in nessun caso TCT Mobile potrà essere ritenuta responsabile dall'acquirente per eventuali conseguenze che tale rimozione potrebbe avere per lo stesso in merito all'uso o al tentato uso di tali applicazioni e Materiali di terze parti.

## **Garanzia�������������������������������**

Se nella confezione è presente un certificato di garanzia, fare riferimento alle norme in esso contenute, altrimenti valgono le norme di seguito riportate. Il telefono è garantito contro eventuali difetti o problemi di funzionamento che potrebbero verificarsi in condizioni di utilizzo normale durante il periodo di validità della garanzia di dodici (12) mesi (1) dalla data di acquisto indicata sulla fattura originale.

Anche le batterie<sup>(2)</sup> e gli accessori venduti con il telefono sono coperti da garanzia contro qualsiasi difetto eventualmente riscontrato durante i primi sei (6) mesi (1) a partire dalla data di acquisto, attestata dalla fattura originale. In caso di difetti del telefono che ne impediscono il normale utilizzo, informare immediatamente il rivenditore e consegnargli il dispositivo assieme alla fattura originale.

Se il difetto viene confermato, il telefono o la parte difettosa verranno sostituiti o riparati, secondo necessità. I telefoni e gli accessori riparati sono coperti da una garanzia di un (1) mese per lo stesso difetto. La riparazione o la sostituzione potranno essere effettuati utilizzando componenti rimessi a nuovo con funzionalità equivalenti.

La presente garanzia copre il costo dei pezzi di ricambio e della manodopera, ad esclusione di ogni altro costo.

La presente garanzia non si applica per difetti del telefono e/o degli accessori causati da (senza limitazioni):

- 1) Uso non conforme alle istruzioni di utilizzo e installazione o agli standard tecnici e di sicurezza in vigore nell'area geografica in cui viene utilizzato il telefono,
- 2) Collegamento a dispositivi non in dotazione o non consigliati da TCT Mobile Limited,
- 3) Modifica o riparazione effettuate da persone non autorizzate da TCT Mobile Limited, dalle relative affiliate o dal proprio rivenditore,
- 4) Modifiche, adattamenti o alterazioni del software o dell'hardware eseguite da individui non autorizzati da TCT Mobile Limited,
- 5) Condizioni atmosferiche avverse, fulmini, incendi, umidità, infiltrazione di liquidi o cibo, prodotti chimici, download di file, cadute, voltaggio elevato, corrosione, ossidazione e così via.

Il telefono non verrà riparato qualora etichette e numeri di serie (IMEI) siano stati rimossi o alterati.

Oltre alla presente garanzia limitata scritta o alla garanzia obbligatoria fornita dal proprio paese o dalla propria giurisdizione, non vengono fornite ulteriori garanzie espresse (scritte, orali o implicite).

In nessun caso TCT Mobile Limited o le relative affiliate potranno essere ritenute responsabili per danni indiretti, accidentali o consequenziali di qualsiasi natura, ivi incluso (ma non limitatamente a) perdite o danni commerciali o finanziari, perdita di dati o perdita di immagine se non nei limiti autorizzati dalla legge.

Alcuni paesi/stati non consentono l'esclusione o la limitazione di responsabilità in merito a danni indiretti, accidentali o consequenziali, né la limitazione della durata delle garanzie implicite; pertanto le limitazioni o esclusioni di cui sopra potrebbero non essere applicabili.

## **Problemi e soluzioni �����������**

Prima di contattare il centro servizi, si consiglia di seguire le istruzioni riportate di seguito:

- Si consiglia di caricare completamente la batteria ( $\sqrt{2}$ ) per un funzionamento ottimale.
- • Evitare di archiviare elevate quantità di dati nel telefono, in quanto le prestazioni del dispositivo potrebbero risultarne compromesse.
- • Utilizzare **Ripristino dati di fabbrica** e lo strumento di aggiornamento per eseguire la formattazione del telefono o l'aggiornamento del software (per ripristinare i dati di fabbrica, tenere premuti contemporaneamente il tasto **Accensione** e il tasto **Aumento del volume**). TUTTI i dati del telefono dell'utente (contatti, foto, messaggi e file, applicazioni scaricate) verranno eliminati definitivamente. Si consiglia di effettuare un backup completo dei dati e del profilo presenti nel telefono attraverso Android Manager prima di eseguire formattazione e aggiornamento.

Inoltre, si consiglia di eseguire i seguenti controlli:

#### **Il telefono è bloccato o non si accende**

- • Controllare il livello di carica della batteria e caricarla per almeno 20 minuti.
- • Se il telefono ancora non funziona, ripristinarlo utilizzando i tasti **Accensione** e **Aumento del volume**.

#### **Il telefono non risponde ai comandi per alcuni minuti**

• Riavviare il telefono tenendo premuto il tasto **Accensione**.

#### **Il telefono si spegne da solo**

- • Controllare che lo schermo sia bloccato quando il telefono non è in uso e assicurarsi che il tasto di **Accensione** non sia accidentalmente premuto a causa dello sblocco dello schermo.
- • Controllare il livello di carica della batteria.

#### **Il telefono non si carica correttamente**

- • Verificare che la batteria non sia completamente scarica. Se la batteria è rimasta scarica per molto tempo, sono necessari circa 20 minuti perché venga visualizzato sullo schermo l'indicatore di carica della batteria.
- • Assicurarsi che il caricamento avvenga in condizioni normali (tra 0°C e +40°C).
- • All'estero, assicurarsi che l'ingresso di tensione sia compatibile.

#### **Il cellulare non si connette a una rete o viene visualizzato "Nessun servizio"**

- • Spostarsi prima di tentare di stabilire nuovamente la connessione.
- • Verificare la copertura di rete con il proprio operatore.
- • Controllare la validità della scheda SIM con il proprio operatore.
- • Tentare di selezionare manualmente eventuali reti disponibili.
- • Ritentare la connessione in un secondo momento se la rete risulta sovraccarica.

#### **Il telefono non si connette ad Internet**

- • Controllare che il codice IMEI (premere \*#06#) sia lo stesso riportato sulla scheda di garanzia o sulla scatola del telefono.
- • Verificare che il servizio di accesso Internet della scheda SIM sia disponibile.
- • Verificare le impostazioni di connessione ad Internet del telefono.
- • Verificare di trovarsi in un luogo in cui è presente copertura di rete.
- • Spostarsi o tentare la connessione in un secondo momento.

#### **Scheda SIM non valida**

- • Verificare che la scheda SIM sia stata inserita correttamente (consultare la sezione "Inserimento ed estrazione della scheda SIM").
- • Verificare che il chip della scheda SIM non sia danneggiato o graffiato.
- • Assicurarsi che il servizio della scheda SIM sia disponibile.

#### **Impossibile effettuare chiamate**

- • Assicurarsi di aver composto un numero valido e di aver toccato **Chiama**.
- • Nel caso di chiamate internazionali, verificare i prefissi internazionali e di zona.
- • Verificare che il telefono sia collegato ad una rete e che questa non sia sovraccarica o non disponibile.
- • Verificare presso l'operatore lo stato dell'abbonamento sottoscritto (credito, validità della scheda SIM e così via).
- • Verificare di non aver impostato il blocco sulle chiamate in uscita.
- • Verificare che il telefono non sia in modalità aereo.

#### **Impossibile ricevere chiamate in arrivo**

- • Verificare che il telefono sia acceso e collegato a una rete (verificare che la rete non sia sovraccarica o non disponibile).
- • Verificare presso l'operatore lo stato dell'abbonamento sottoscritto (credito, validità della scheda SIM e così via).
- • Verificare di non aver impostato l'inoltro delle chiamate in arrivo.
- • Verificare di non aver impostato il blocco di determinate chiamate.
- • Verificare che il telefono non sia in modalità aereo.

#### **Il nome/numero del chiamante non viene visualizzato alla ricezione di una chiamata**

- • Verificare presso l'operatore di aver sottoscritto tale servizio.
- • Il chiamante non consente la visualizzazione del proprio nome o numero.

#### **Impossibile trovare i contatti**

- • Verificare che la scheda SIM non sia danneggiata.
- • Verificare che la scheda SIM sia inserita correttamente.
- • Importare nel telefono tutti i contatti archiviati nella scheda SIM.

#### **La qualità audio delle chiamate non è ottimale**

- • Durante le chiamate è possibile regolare il volume premendo il tasto **Aumento/riduzione del volume**.
- Verificare la potenza del segnale di rete ...
- • Verificare che ricevitore, connettore o altoparlante del telefono siano puliti.

#### **Non è possibile utilizzare alcune delle funzioni descritte nel manuale**

- • Verificare presso l'operatore che l'abbonamento sottoscritto includa tali servizi.
- • Verificare che la funzione non richieda un accessorio ALCATEL ONE TOUCH.

#### **Quando si seleziona un contatto dalla rubrica, non è possibile comporre il numero**

- • Verificare di aver registrato correttamente il numero del contatto.
- • Verificare di aver selezionato il prefisso internazionale quando si effettua una chiamata all'estero.

#### **Impossibile aggiungere un contatto alla rubrica**

• Verificare che la rubrica della scheda SIM non sia completa; eliminare alcuni contatti o salvarli nella rubrica del telefono (ad esempio, la rubrica professionale o personale).

#### **Non è possibile lasciare messaggi nella casella vocale**

• Verificare la disponibilità del servizio presso l'operatore.

#### **Impossibile accedere alla casella vocale**

- • Verificare che il numero della casella vocale dell'operatore sia stato inserito correttamente in "Numero segreteria".
- • Se la rete è occupata, riprovare in un secondo momento.

#### **Impossibile inviare e ricevere MMS**

- • Verificare che vi sia spazio disponibile nella memoria del telefono.
- • Contattare l'operatore di rete per verificare la disponibilità del servizio e controllare i parametri MMS.
- • Verificare presso l'operatore il numero del centro server o il profilo MMS.
- Il centro server potrebbe essere sovraccarico. Riprovare in un secondo momento.

#### **Blocco del PIN della scheda SIM**

• Contattare l'operatore di rete per ottenere il codice PUK (Personal Unblocking Key, codice di sblocco personale).

#### **Impossibile connettere il telefono al computer**

- Installare ALCATEL ONE TOUCH Center.
- • Verificare che il driver USB sia installato correttamente.
- • Accedere al riquadro delle notifiche e verificare che Android Manager Agent sia attivo.
- • Controla di avere segnato la casella di controllo di debug USB. Per accedere a questa funzione, tocca **Impostazioni\Info sul telefono**, dopo toca **Numero build** 7 volte. Ora puoi toccare **Impostazioni\Opzioni sviluppatore\Debug USB**.
- • Verificare che il computer in uso soddisfi i requisiti per l'installazione di ALCATEL ONE TOUCH Center.
- • Assicurarsi di utilizzare il cavo adeguato fornito in dotazione con il telefono.

#### **Impossibile scaricare nuovi file**

- • Verificare che vi sia memoria sufficiente nel telefono per effettuare il download.
- • Selezionare la scheda microSD per l'archiviazione dei file scaricati.
- • Verificare presso l'operatore lo stato dell'abbonamento sottoscritto.

#### **Il telefono non viene rilevato dagli altri tramite Bluetooth**

- • Verificare che il Bluetooth sia attivo e che il telefono sia visibile agli altri utenti.
- • Assicurarsi che i due telefoni si trovino all'interno del raggio di rilevamento del Bluetooth.

#### **Come ottimizzare la durata della batteria**

- • Assicurarsi di effettuare la carica completa della batteria (almeno 2,5 ore).
- • Dopo una carica parziale, l'indicatore di livello di batteria potrebbe non fornire un'indicazione precisa. Per ottenere l'indicazione esatta, attendere almeno 20 minuti dalla rimozione del caricabatterie.
- • Regolare in modo appropriato la luminosità dello schermo.
- • Prolungare il più possibile l'intervallo di controllo automatico delle e-mail.
- • Aggiornare manualmente su richiesta le informazioni relative a notizie e meteo o prolungare il più possibile il relativo intervallo di controllo automatico.
- • Chiudere le applicazioni eseguite in background se non vengono utilizzate per un lungo periodo.
- Disattivare Bluetooth, Wi-Fi o GPS se non vengono utilizzati.

**La temperatura del telefono aumenta a seguito di chiamate di lunga durata, utilizzo di giochi, navigazione in Internet o esecuzione di altre applicazioni complesse.**

• Tale fenomeno è una normale conseguenza del processo di elaborazione di una notevole quantità di dati da parte della CPU. Terminando le azioni di cui sopra, il telefono ritorna alla sua normale temperatura.

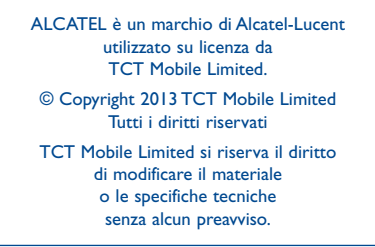

• Tutte le suonerie "Firma" (Signature) incorporate in questo telefono sono state composte, arrangiate e mixate da NU TROPIC (Amar Kabouche).